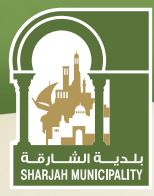

User Guide

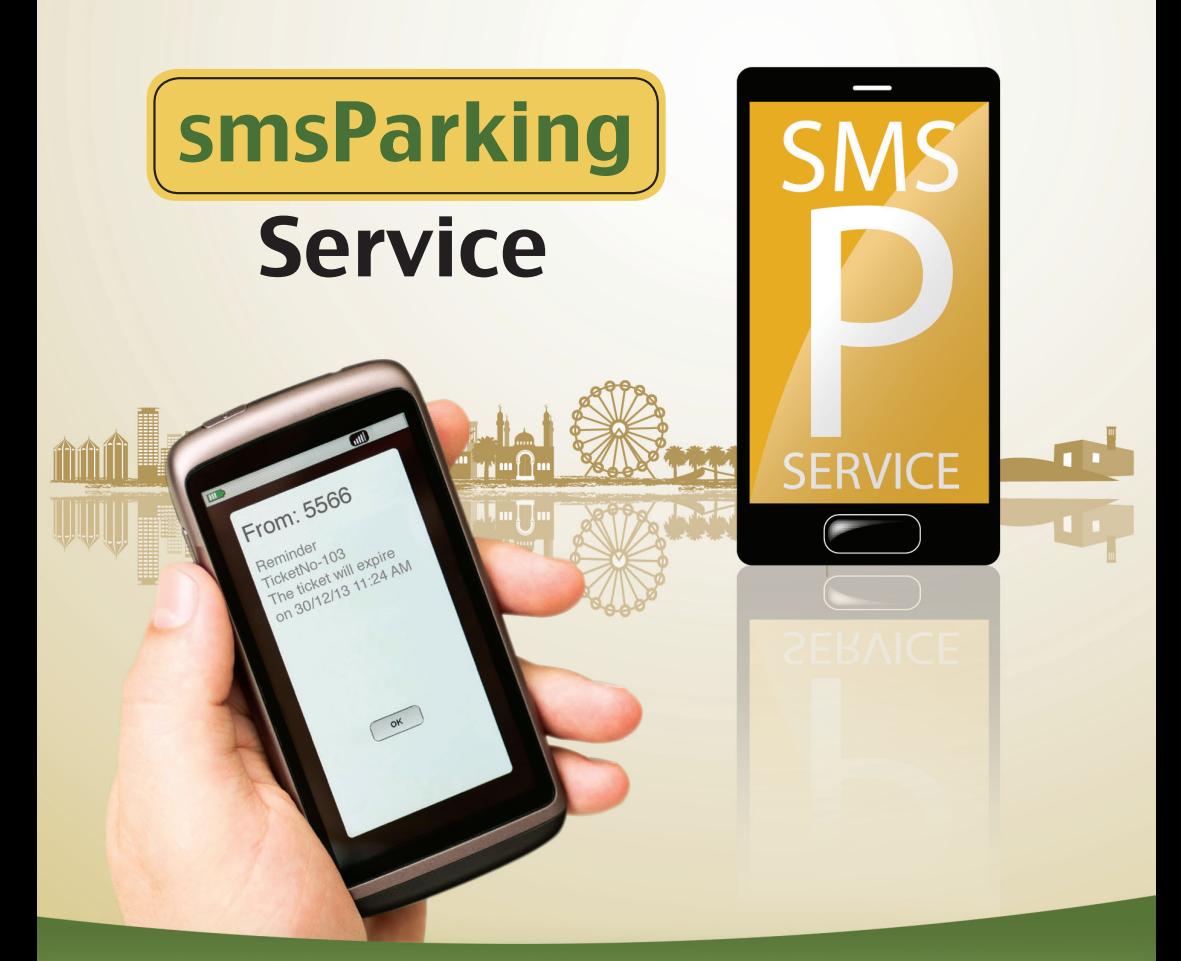

**All terms and conditions on the service website apply. For registration, please visit mpark.shjmun.gov.ae or call 600522005**

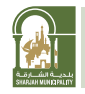

# User Guide:

## Main Steps for using smsParking service:

This service is available without registration for all private plate numbers that are licensed and registered in one of the seven emirates of U.A.E. and by following the steps below:

#### Step1:

First; Send an SMS to the number 5566 in the following format:

Plate source<space>Plate number

**Example:** Shj 5215

Kindly take the following notes into consideration:

- smsParking is offering parking reservation for one hour only.
- Plate source should be abbreviated in the following formats: (Sharjah: SHJ, Dubai: DXB, Abu Dhabi: AUD, Ras Al Khaimah: RAK, Ajman: AJM, Fuhairah: FUJ, Umm Al Qaiwain: UAQ).
- Arabic users need to type A as the first word in order to receive the response in Arabic.

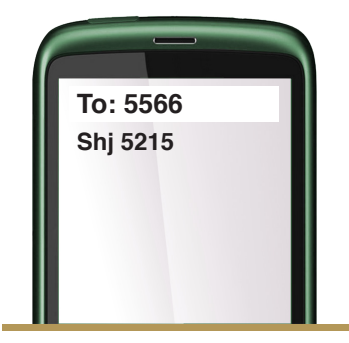

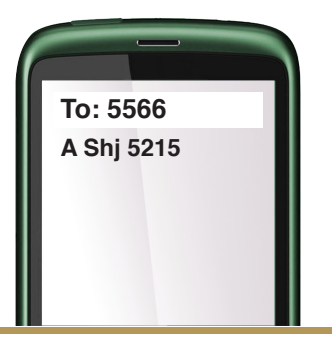

for help send "Help" to "5566" or Call 600522005.

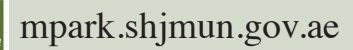

Second; you will receive a confirmation message which includes your virtual permit details. Please do not delete this message.

Then; you will receive a reminder message 10 minutes before the permit expires.

### Step 2:

If you want to extend for another hour, then send "Y" to  $5566$ .

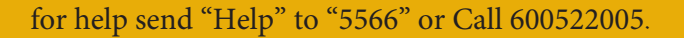

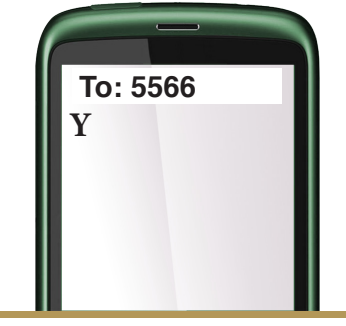

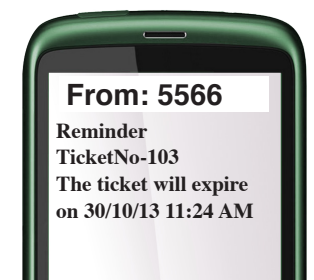

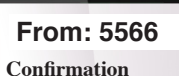

**PlateNo-5215 Plate Source - sharjah Ticket No-103 Fee-AED2.38 Paidupto 30/10/13 10:24AM** 

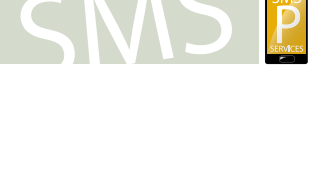

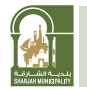

You will receive a message confirming your **From: 5566** extension:

#### Steps for using smsParking service for Registered Users:

Registration is required for all users of nonprivate plate numbers of U.A.E in addition to GCC countries plate numbers. Registration can be done through visiting the website (mpark. shjmun.gov.ae) or calling 600522005.

#### Step 1:

After registering your vehicle, you can use the nickname that you registered your vehicle with, in the website. Send an SMS to the number 5566 in the following format: Nickname

#### Example:Salem

**To: 5566 Salem**

Kindly refer to the main steps for more information about confirmation and extension.

for help send "Help" to "5566" or Call 600522005.

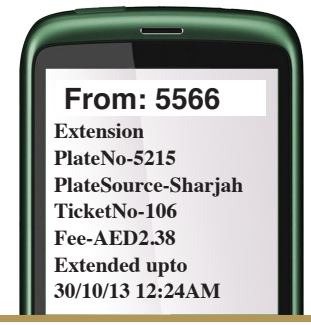

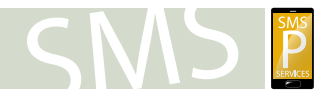